www.GRAPHISOFT.ru

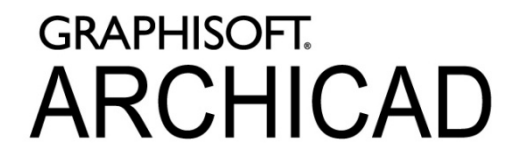

# LabPP\_NA4: подсчет эквивалентного количества листов А4 в чертежах

# программное дополнение (add‐ons) для ARCHICAD

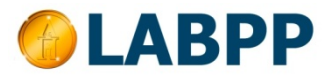

www.LabPP.net www. МакетыРоссии.РФ2019 г.

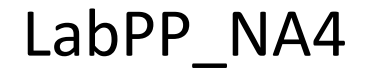

## Интерфейс

Обновить значения после изменений в менеджере чертежей ARCHICAD

суммируются в верхней части окна. Чтобы выделить кликните мышкой с нажатой клавишей Ctrl

Окно сообщений обработчика скриптов ARCHICAD

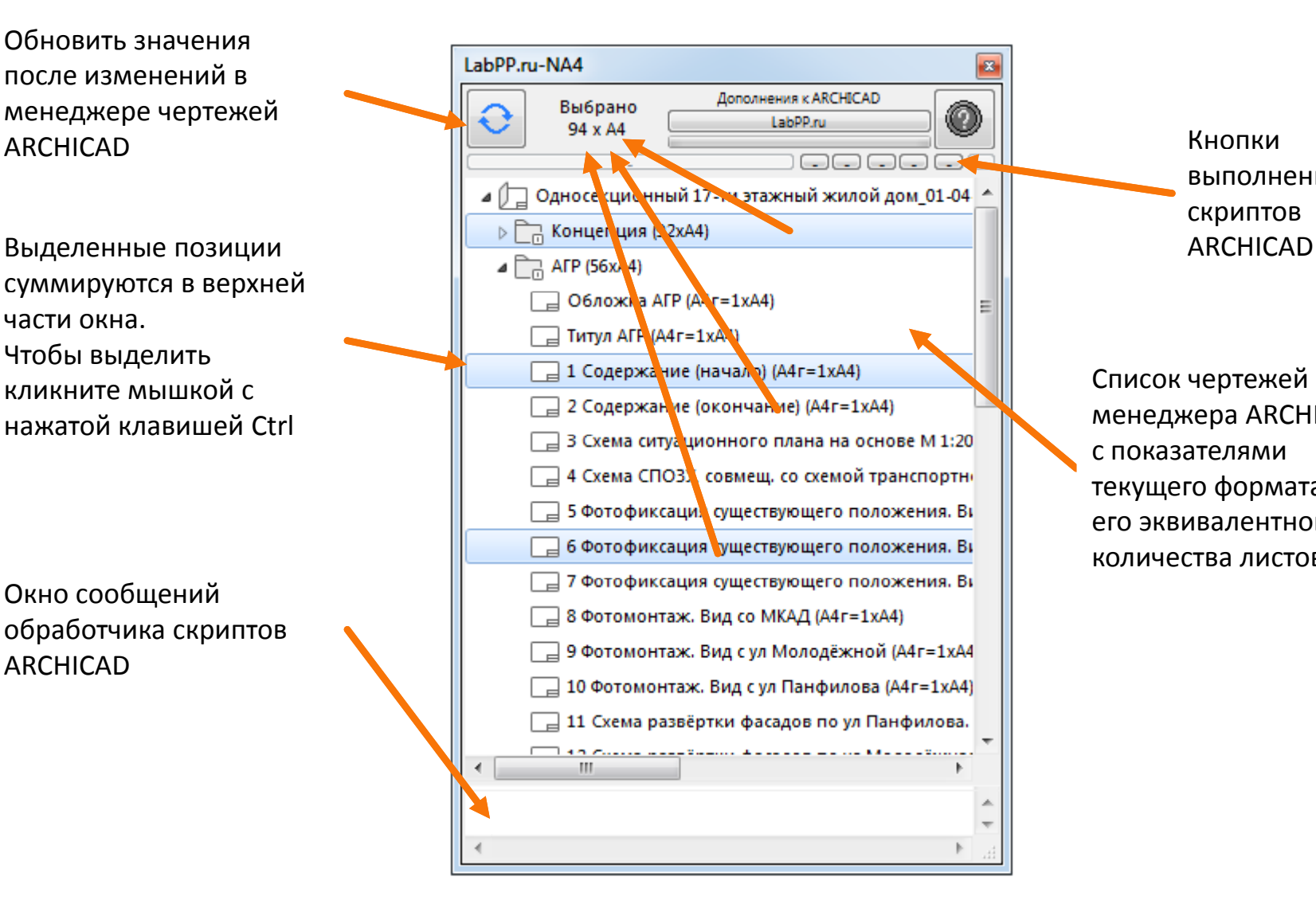

**GRAPHISOFT. ARCHICAD** 

Кнопки

скриптов

выполнения

Список чертежей из менеджера ARCHICAD с показателями текущего формата и его эквивалентного количества листов A4

LabPP\_NA4 Кнопки панели LabPP\_NA4

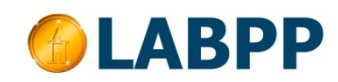

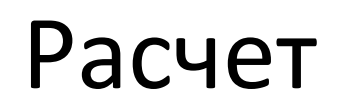

#### **GRAPHISOFT. ARCHICAD**

Расчет эквивалентов листов A4 выполняется для каждой позиции, затем суммируется в порядке вложенности папок чертежей.

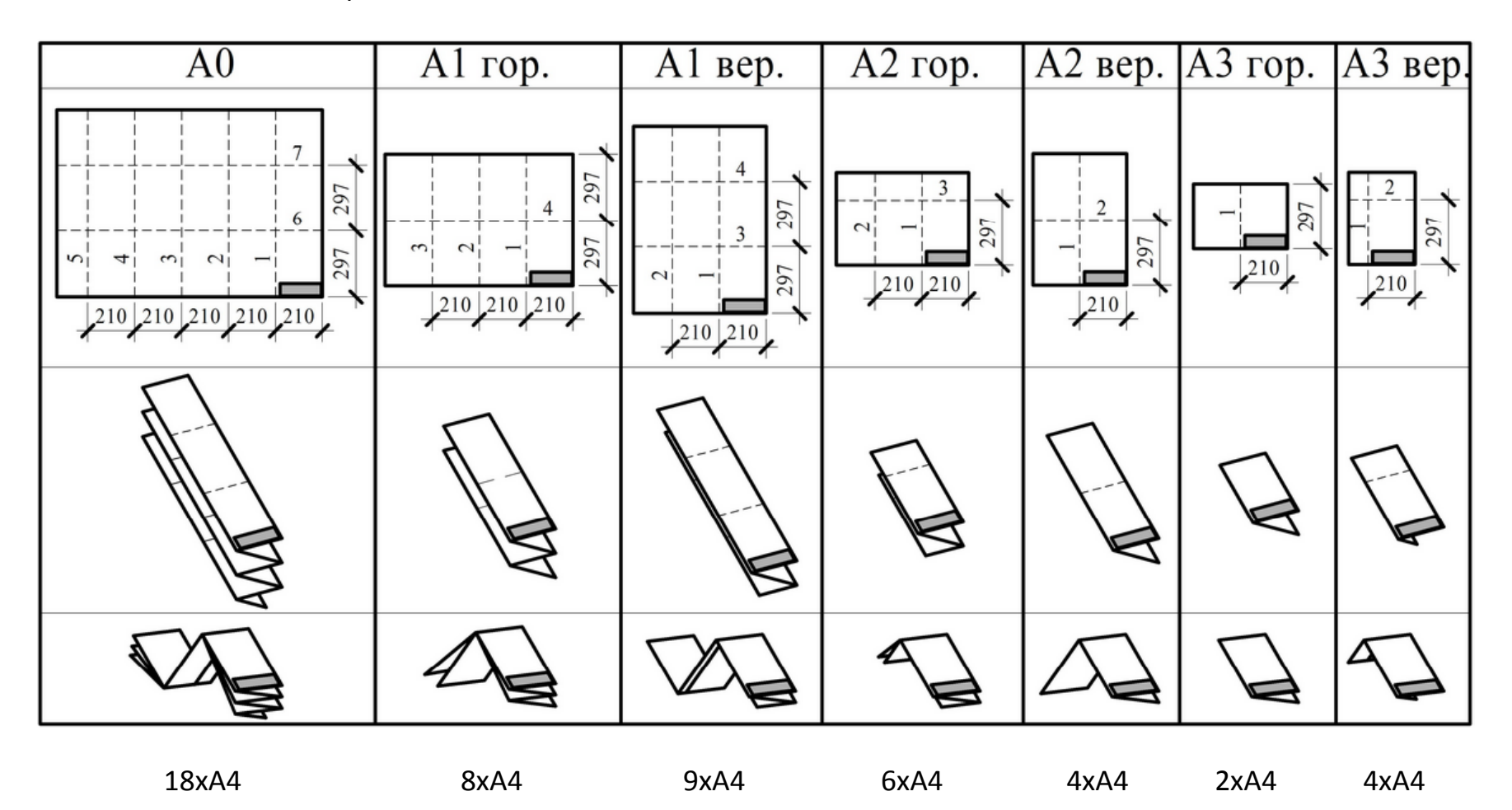

Расчет эквивалентов A4 для основных LabPP\_Solaris: Расчет эквивалентов А4 для основнь<br>Квартирография стандартных форматов – вариант 1

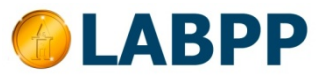

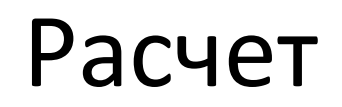

#### **GRAPHISOFT. ARCHICAD**

Второй вариант расчета предполагает упрощенное сопоставление количества листов A4 базовым размерам без учета расположения «Ландшафт»/ «Портрет»

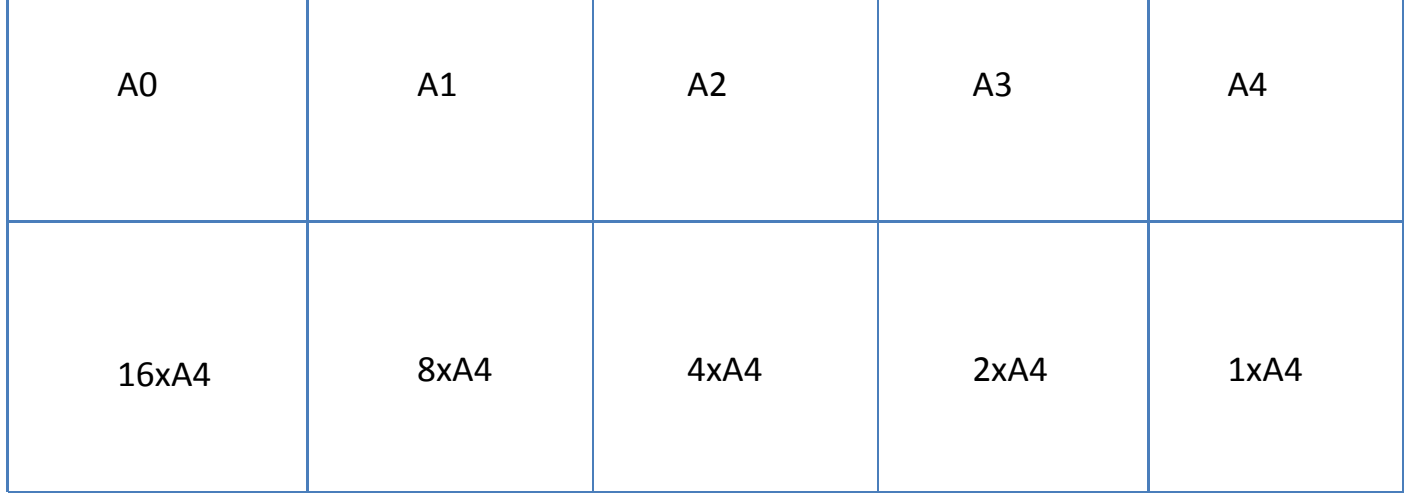

По умолчанию расчет производится по варианту 1.

Чтобы выбрать второй вариант – в ведется Второй вариант расчета предполагает упрощенное сопоставление количества листов A4 базовым размерам без учета расположения «Ландшафт»/ «Портрет».

Чтобы программа считала по варианту 2 – найдите в конфигурационном файле эту строку и вместо единицы поставьте 2:

CALC\_VARIANT = 1;

Расчет эквивалентов A4 для основных стандартных форматов – вариант <sup>2</sup> LabPP\_Solaris: Квартирография

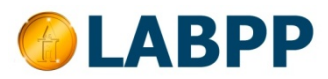

### Расчет

#### **GRAPHISOFT. ARCHICAD**

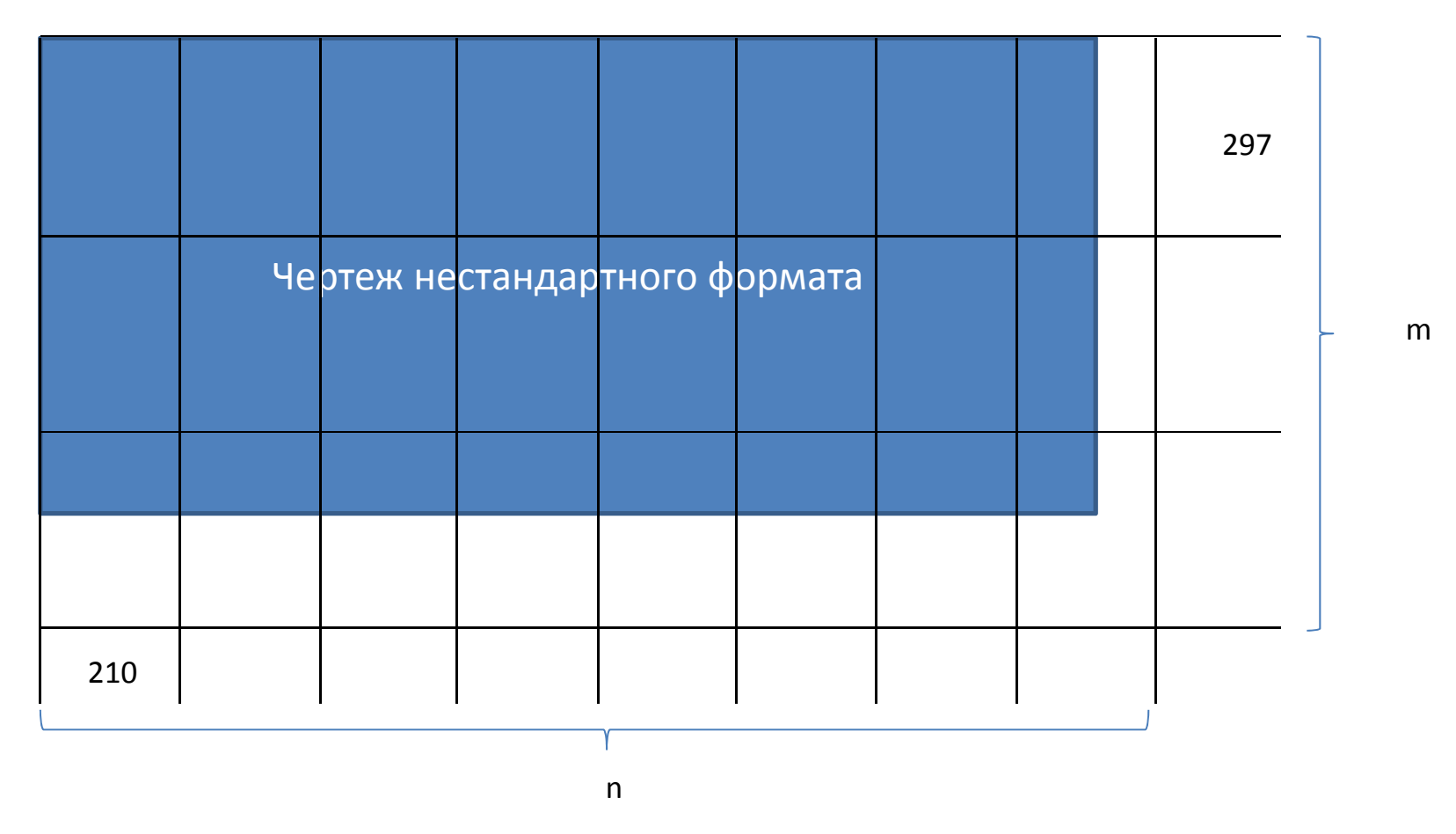

Расчет эквивалентов листов A4 для нестандартных форматов рассчитывается как m<sup>х</sup> <sup>n</sup> (здесь 3х8=24)

LabPP\_NA4 <sup>Расчет эквивалентов</sup> А4 для нестандартных<br>форматов

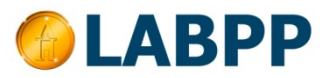

## Настройка

#### **GRAPHISOFT. ARCHICAD**

Для расчета количества листов для каждой позиции выполняется программа из файла calc\_pos.cpp в каталоге TSPrg. В конце скрипта стоит переменная, которая возвращает рассчитанное количество эквивалентов A4 у текущего чертежа.

Внутри программы Вы сразу можете использовать следующие переменные, актуальные для текущего листа: Int CALC VARIANT; - вариант расчета (см.выше)

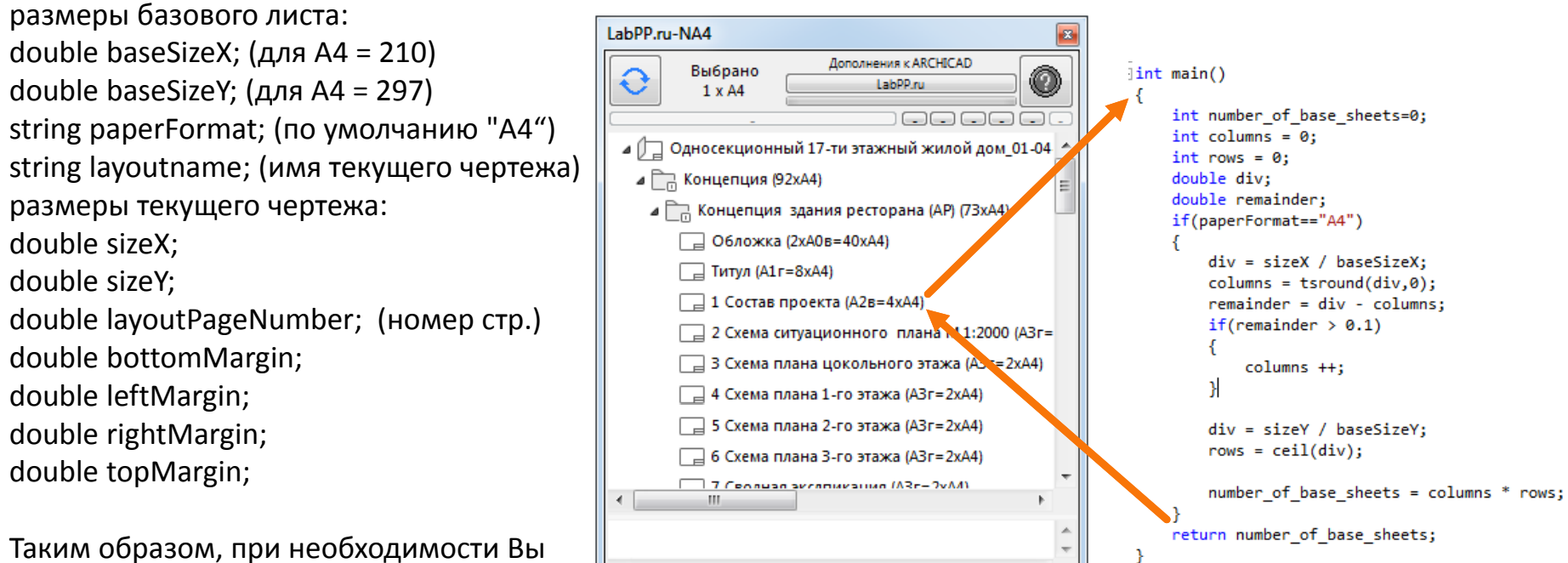

самостоятельно можете дополнить этот алгоритм расчета или реализовать свой собственный.

Возможности настройки под собственные LabPP\_NA4 правила сгибания листов

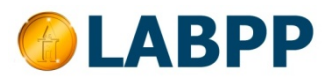

## Настройка

#### **GRAPHISOFT. ARCHICAD**

В файле config.cpp можно задать размеры и названия форматов для показа текущего размера в позициях чертежей.

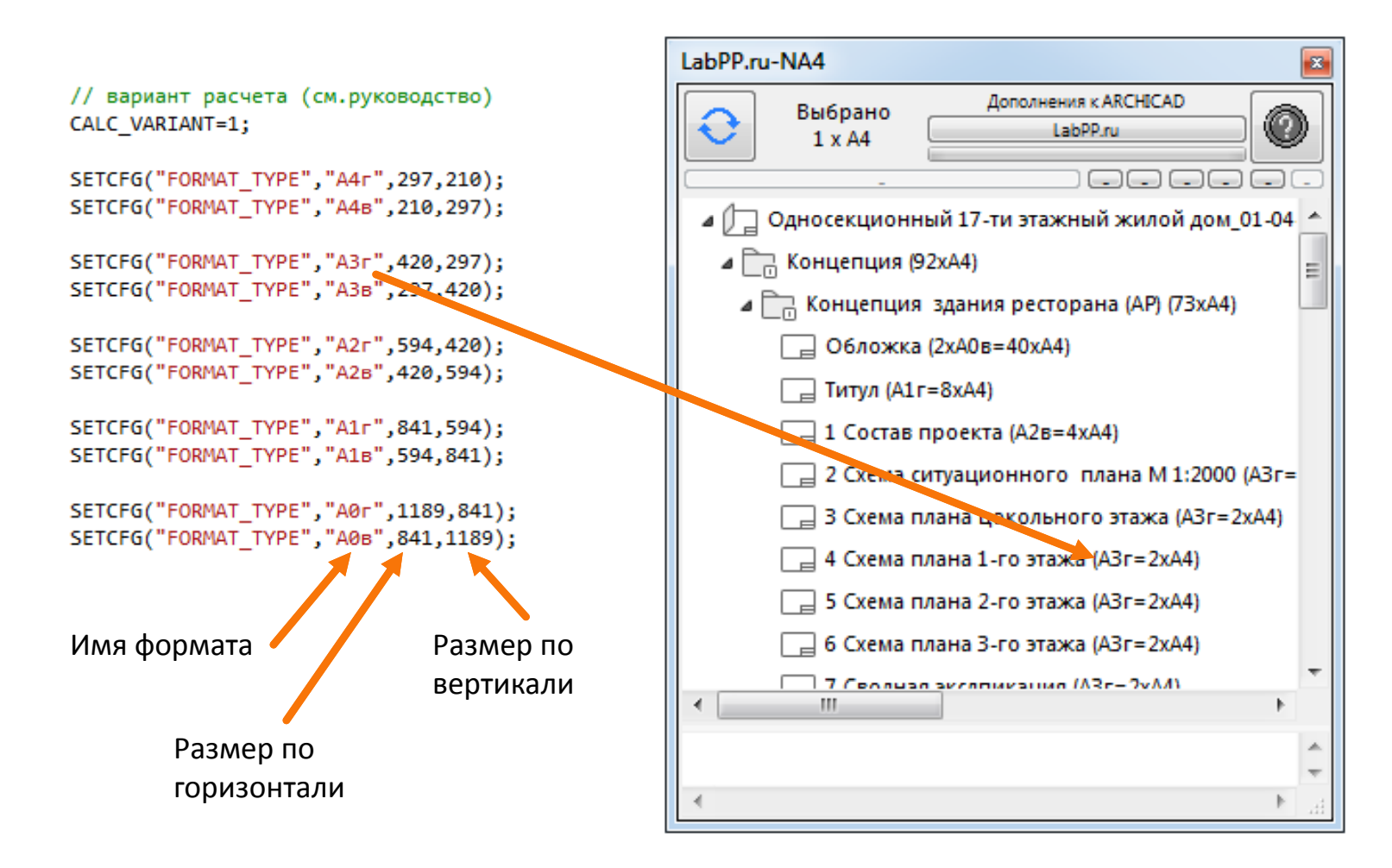

LabPP\_NA4 <sup>Задание</sup> собственных названий размеров для

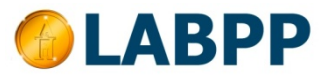